PC [SISTEMAS](http://tdn.totvs.com/display/pc?src=breadcrumbs-homepage) /… / [Compras](http://tdn.totvs.com/display/pc/Compras?src=breadcrumbs-parent)

## Como [funcionam](http://tdn.totvs.com/pages/viewpage.action?pageId=145359080) os campos M. Ideal, M.Perc e S.Venda da rotina 1313? **PADRONIZADO**

Created by Angelita [Cardoso](http://tdn.totvs.com/display/~pc.angelita.leite) Leite, last modified by [Michele](http://tdn.totvs.com/display/~pc.michele.souza) Souza menos de um [minuto](http://tdn.totvs.com/pages/diffpagesbyversion.action?pageId=145359080&selectedPageVersions=10&selectedPageVersions=11) atrás

G Esta [documentação](http://tdn.totvs.com/pages/viewpage.action?pageId=189312291) aplica-se às versões 23 e 26 do WinThor, as quais a PC Sistemas oferece suporte. Saiba como atualizar o WinThor clicando aqui.  $\mathbb Z$ 

A rotina 1313 - Emitir Espelho da NF Entrada gera relatórios da entrada de mercadoria, fazendo com que os valores referentes à Precificação considerem os valores de entrada para realizar o cálculo do M. Perc e S. Venda, conforme o funcionamento dos campos apresentados abaixo:

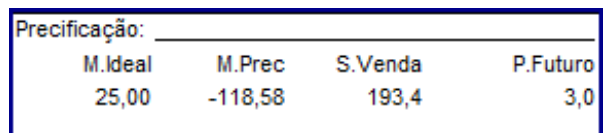

- M. Ideal: esse campo é oriundo da rotina 201, campo Margem Ideal. A margem adotada será da Região padrão (cadastrada para a filial de entrada da nota) definida na rotina 132 - Parâmetros da presidência, parâmetro 1633 - Nº região padrão para emissão de ficha técnica de compra;
- M.Perc: aqui, será realizado o mesmo cálculo da rotina 201 Precificar Produto para a margem de precificação. Porém, o Custo utilizado no cálculo será o da nota pesquisada, e o Preço Futuro é referente ao momento da entrada, ou seja, não serão considerados os valores para esses dois campos preenchidos atualmente na rotina 201;
- S.Venda: assim como o campo M.Perc, será efetuado o mesmo cálculo da sugestão de venda da rotina 201, mas serão considerados os dados da entrada pesquisada para a sugestão de venda,
- Pr. Futuro: esse campo traz diretamente da rotina 201, da forma que estiver configurado o Pr. Futuro do momento da pesquisa, ele busca o Pr. Futuro da região cadastrada no parâmetro citado acima da rotina 132, conforme a seguinte ordem:
	- Primeiro pesquisará o parâmetro, 1633 Nº região padrão para emissão de ficha técnica de Compra,
	- Se não for encontrado cadastro no parâmetro 1633, ele buscará a região do parâmetro 1279 Número região padrão para emissão de ficha técnica de compra.

## Importante:

- Os valores encontrados na rotina 1313 podem não estar iguais aos da rotina 201, pois a rotina 1313 considera o momento da entrada e a rotina 201, o preenchimento mais recente;
- O campo Comissão da rotina 1313 considera o campo % Representante da rotina 203 Cadastrar Produto. E a rotina 201 considera a comissão do % Representante e depende do preenchimento do parâmetro 2405 - Usa comissão por filial na precificação da rotina 132, que ao estar marcado como Sim, fará com que a rotina 201 considere o percentual de comissão da rotina 238 - Manutenção do Cadastro de Produtos para a filial pesquisada na rotina 201. Caso contrário, será considerado o percentual da rotina 203,
- Cálculos de S. venda estão disponíveis no seguinte link: [http://tdn.totvs.com/pages/viewpage.action?pageId=81789490.](http://tdn.totvs.com/pages/viewpage.action?pageId=81789490)

Seja o primeiro a gostar disto **心** Like